# Использование открытых репозиториев исходных кодов L Card на bitbucket.org

# [Борисов Алексей](mailto:borisov@lcard.ru)

Февраль 2013 г.

# 1 Введение

Часть исходных кодов открытых проектов "L Card" теперь доступны на открытом хостинге [Bitbucket.](http://bitbucket.org) Теперь та часть пользователей, для которых важна открытость ПО "L Card" может получить доступ к текущему репозиторию в системе контроля версий [Mercurial.](http://mercurial.selenic.com)

Это позволяет пользователю:

- ∙ быть уверенным, что он получит актуальную последнюю версию исходных кодов, так как пользователь и разработчик работают с одним репозиторием
- ∙ просматривать всю историю изменений, которые были внесены в исходные коды
- ∙ иметь возможность всегда вернуться на нужную пользователю версию
- ∙ использовать систему учета ошибок для сообщения об ошибках или для запроса на реализацию какой-либо функциональности.
- ∙ при желании создавать запросы на прием в официальный репозиторий внесенных пользователем изменений (pull request)

Для доступа к репозиториям пользователь может использовать либо [Web-интерфейс,](#page-1-0) либо [утилиты](#page-1-1) [для работы с репозиториями Mercurial.](#page-1-1)

# <span id="page-0-0"></span>2 Иерархическая организация репозиториев

Все репозитории принадлежат созданному специального для этого аккаунту lcard. Полный список проектов Вы можете увидеть в [профайле данного аккаунта.](https://bitbucket.org/lcard)

Репозитории организованы в виде иерархической структуры. Есть репозитории верхнего уровня, которые содержат в себе ссылки в виде подрепозиториев (subrepository) на все связанные репозитории, которые также могут включать другие подрепозитории. Например репозиторий lpcie sdk содержит в себе ссылки на всё ПО, необходимое для работы с модулями с интерфейсом PCI-Express: библиотеку, драйвер, примеры программирования, проект прошивки встроенного сигнального процессора, утилиты обновления прошивки и т.д..

Это позволяет скачать все необходимое ПО в виде одного репозитория. При этом подрепозитории представляют собой полноценные репозитории со своей историей изменений.

Файлы с отдельными архивами с исходниками или бинарными сборками будут прикрепляться всегда к проекту верхнего уровня.

Всего сейчас существует два проекта верхнего уровня:

- ∙ [lpcie\\_sdk](https://bitbucket.org/lcard/lpcie_sdk/overview) набор ПО для работы с устройствами "L Card" с интерфейсом PCI-Express (L502)
- [ltr\\_cross\\_sdk](https://bitbucket.org/lcard/ltr_cross_sdk/overview) набор ПО для работы с крейтами и модулями LTR под ОС Linux и QNX.

К сожалению, Web-интерфейс не предоставляет возможности наглядно отобразить иерархическую структуру репозиториев. Зависимость можно понять только по ссылкам на закладке просмотра исходных кодов Source, где на субрепозитории идут ссылки с указанием используемой ревизии подрепозитория.

#### <span id="page-1-0"></span>Web-интерфейс 3

Web-интерфейс позволяет пользователю без установки какого-либо специального ПО, используя лишь браузер, выполнять ряд действий:

- Просматривать исходные коды репозитория
- Просматривать историю изменений репозитория
- Скачивать прикрепленные к репозиторию файлы
- Добавлять сообщения о найденных ошибках и делать запросы на добавление новых возможностей

Для этого, при заходе на страничку каждого репозитория (ссылки на репозитории верхнего уровня даны в предыдущей главе) имеется несколько закладок:

- Overview общая информация о репозитории и истории последних изменений (не только связанных с исходниками, но и, например, с загрузкой прикрепленных файлов). Ссылка **Download** в информации о репозитории указывает на архив с последней ревизией исходников, но содержит тот же недостаток, что и остальные автоматические создаваемые архивы (см. в описании закладки Downloads ниже)
- Source отображает исходники с сохранением файловой структуры и с ссылками на подрепозитории. При наличии меток (Tag) можно отображать исходники для ревизии, помеченной данной меткой, а не только последней.
- Commits здесь отображается история изменений исходников из системы контроля версий
- Pull requests интерфейс для запроса на включение изменений, сделанных самим пользователем
- Issues интерфейс для системы учета ошибок. Здесь Вы можете создать сообщение, если нашли ошибку в программе (bug) или у Вас есть предположение по улучшению (enhancement) или добавлению (task) функциональности и т.д. Для этого необходимо выбрать "Create Issue", ввести заглавие, максимально подробно описать проблему, выбрать тип и приоритет. При желании можно добавлять файлы для иллюстрации проблемы. Создавать сообщения о ошибках и задачи рекомендуется от зарегистрированного на Bitbucket пользователя. Так Вы сможете при желании подписаться на изменения в созданной Вами или другими ветке.
- Downloads Содержит вручную прикрепленные файлы, а также автоматически стенерированные архивы с исходниками для каждой метки и ветви. У последних есть проблема, что на настоящий момент они не включают в себя содержимое подрепозиториев, что делает их применимыми только для таких репозиториев как примеры программирования, которые не содержат дополнительных ссылок. Поэтому полный архив с исходниками выкладывается сейчас вручную в прикрепленных файлах проекта верхнего уровня.

#### <span id="page-1-1"></span> $\overline{4}$ Создание полной копии репозитория с помощью утилит

Для работы с репозиториями системы контроля версий Mercurial используется консольная утилита hg. Она есть практически во всех дистрибутивах Linux (как правило пакет с именем mercurial). В ОС Windows ее можно установить с графической оболочкой TortoiseHg. Эта графическая оболочка также доступна и для многих дистрибутивов Linux.

Использование утилиты hg позволяет создать полную локальную копию репозитория исходных кодов со всей историей и выполнять локально все возможные действия, предоставляемые системой контроля версий. Для того, чтобы склонировать репозиторий со всем ПО, относящимся к кроссплатформенной версии LTR, достаточно в нужной директории выполнить из командной строки:

## hg clone https://bitbucket.org/lcard/ltr\_cross\_sdk

После этого все исходники будут в поддиректории ltr cross sdk. Все подрепозитории будут склонированы автоматически.

В дальнейшем, при желании обновить исходники, Вы должны получить обновленную историю изменений, вызвав из директории с репозиторием ltr cross sdk:

### hg pull

И обновить текущую версию исходников до соответствующей последнему изменению:

### hg update

В графической оболочке для этого достаточно выбрать File->Clone repository... В Source указать путь к репозиторию на Bitbucket (например, https://bitbucket.org/lcard/ltr\_cross\_sdk), а в поле **Destination** путь на локальном компьютере, где будет хранится копия.

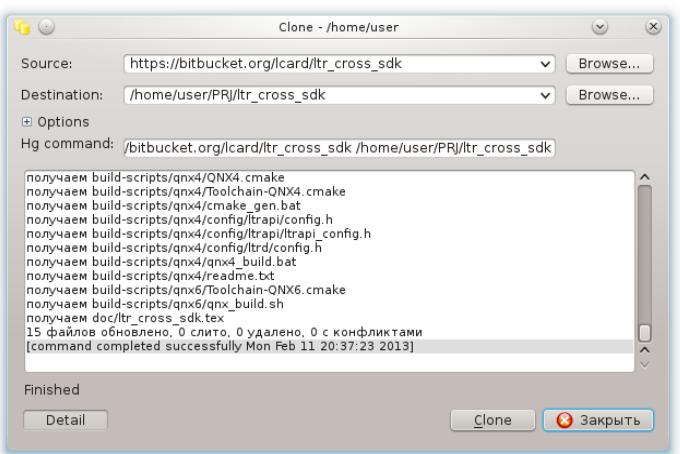

TortoiseHg отображает подрепозитории в Repository Registry в виде дерева и при нажатии на нужный подрепозиторий Вы можете увидеть всю его историю.

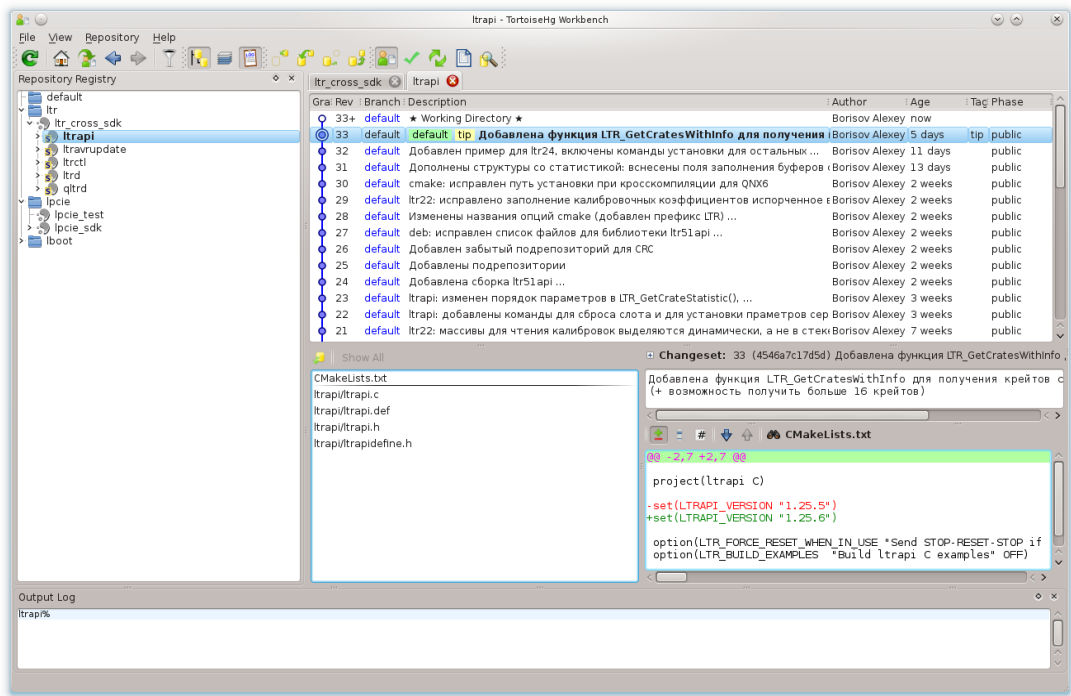

Обновить историю Вы можете с помощью кнопки "Pull incoming changes" (Затянуть входящие изменения). После этого, Вы можете выбрать на графе изменений последнее, нажать правой кнопкой мыши и выбрать из контекстного меню пункт "Update" (Обновить).

По работе с репозиториями Mercurial есть довольно много материала в Интернете и пользователь, решивший вносить свои изменения, сможет без труда ее найти. Поэтому дальнейшее изложение команд и принципов работы здесь не приводится.